## **ΕΦΑΡΜΟΓΗ -1 : VISUAL BASIC**

1) Στην αρχή να κατασκευαστεί η αντίστοιχη βάση δεδομένων που να περιέχει σαν πεδία τα πεδία που παρουσιάζονται στην παρακάτω φόρμα.

2) Να κατασκευαστεί η παρακάτω φόρμα σε περιβάλλον εργασίας Visual Basic:

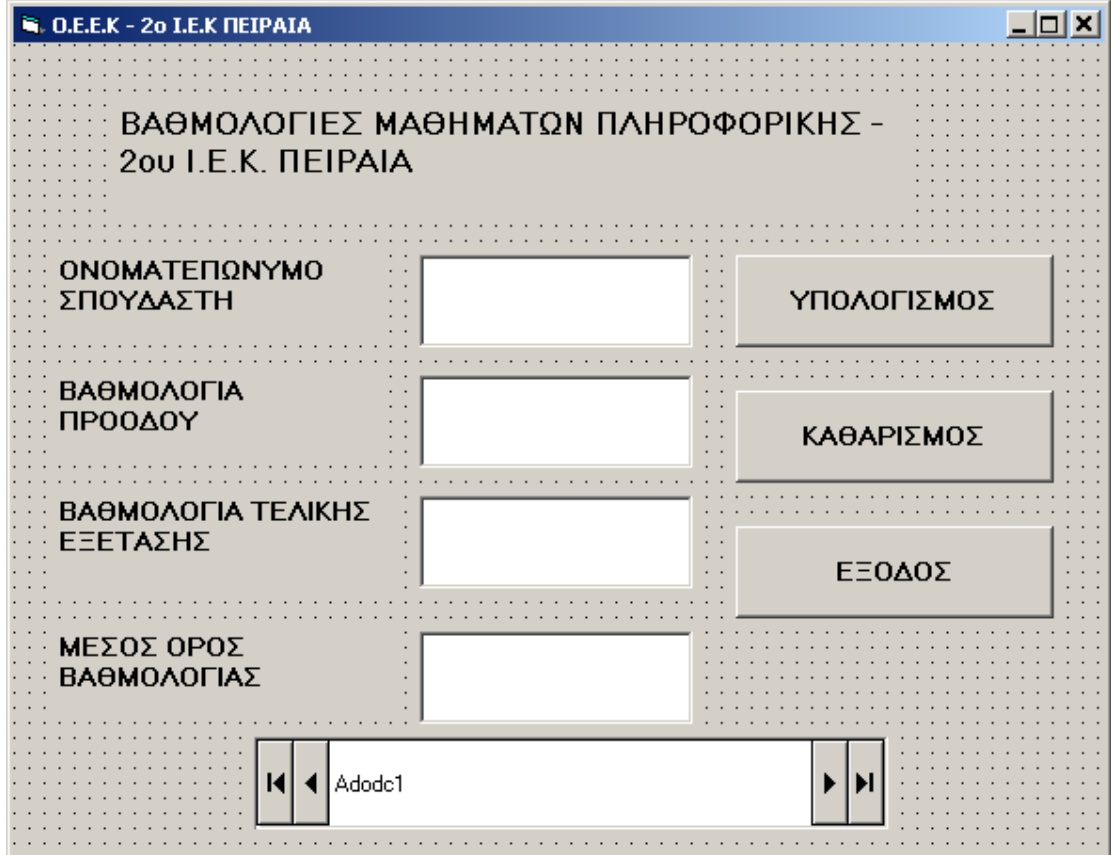

3) Στο πλήκτρο **ΥΠΟΛΟΓΙΣΜΟΣ** να εισάγονται η βαθμολογία προόδου, η βαθμολογία τελικής εξέτασης, και να υπολογίζεται ο μέσος όρος βαθμολογίας.

4) Το πλήκτρο **ΚΑΘΑΡΙΣΜΟΣ** να καθαρίζει τα πλαίσια κειμένου,

5) Το πλήκτρο **ΕΞΟΔΟΣ** να κλείνει την εφαρμογή από την εκτέλεση του προγράμματος.

6) Το πλήκτρο **Adodc1** να συνδέει την φόρμα με την βάση δεδομένων.